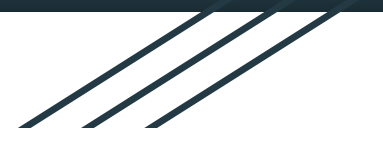

## วิธีแจงซอมระบบคอมพิวเตอร ผาน Traffy Fondue

ศูนยคอมพิวเตอรรพ.ตราด

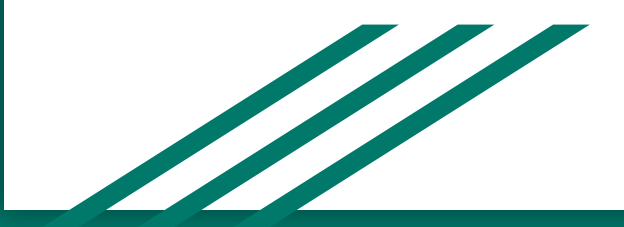

1.แสกน QR code สําหรับ การแจงปญหา การใชงาน คอมพิวเตอร

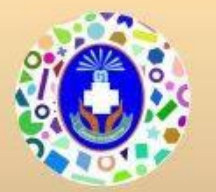

ศูนย์คอมพิวเตอร์ รพ.ต

# พบปัญหา? **แจ้งได้** ง่ายนิดเดียว

ราด

2.<u>ห้ามลบ</u> <u>ข้อความที่มี</u> <u>ในกล่อง</u> <u>ข้อความ</u>ให้ กดสง ขอความกอน 1 ครั้ง

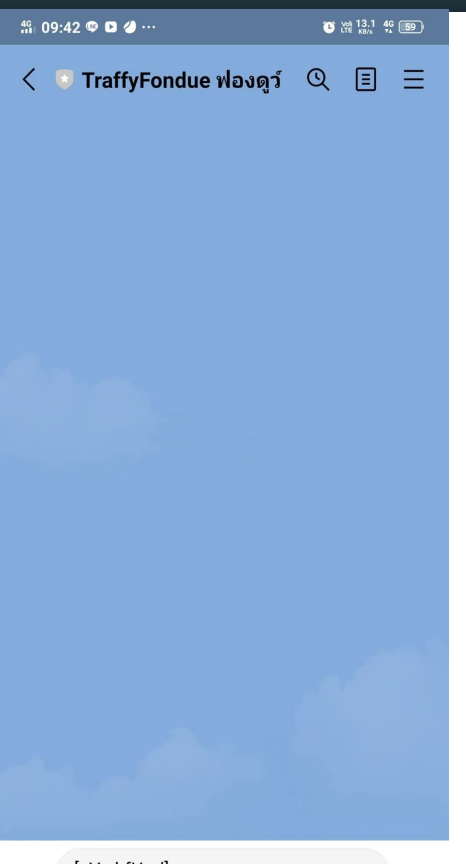

[aYwkfUpd] กรุณากดส่งข้อความนี้เพื่อเริ่ม  $\mathcal{P}$ แจ้งได้เลยครับ

 $\bigcirc$ 

Ξ

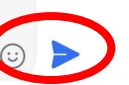

 $\Box$ 

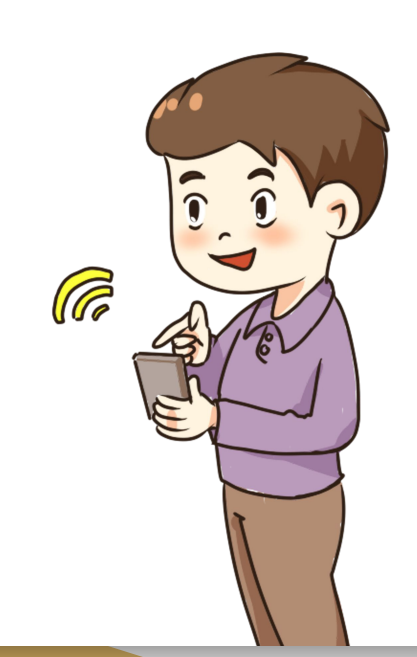

3.ระบบแจ้ง กลับมาใหเรา สงราย ละเอียดเรื่อง ที่จะแจ้ง

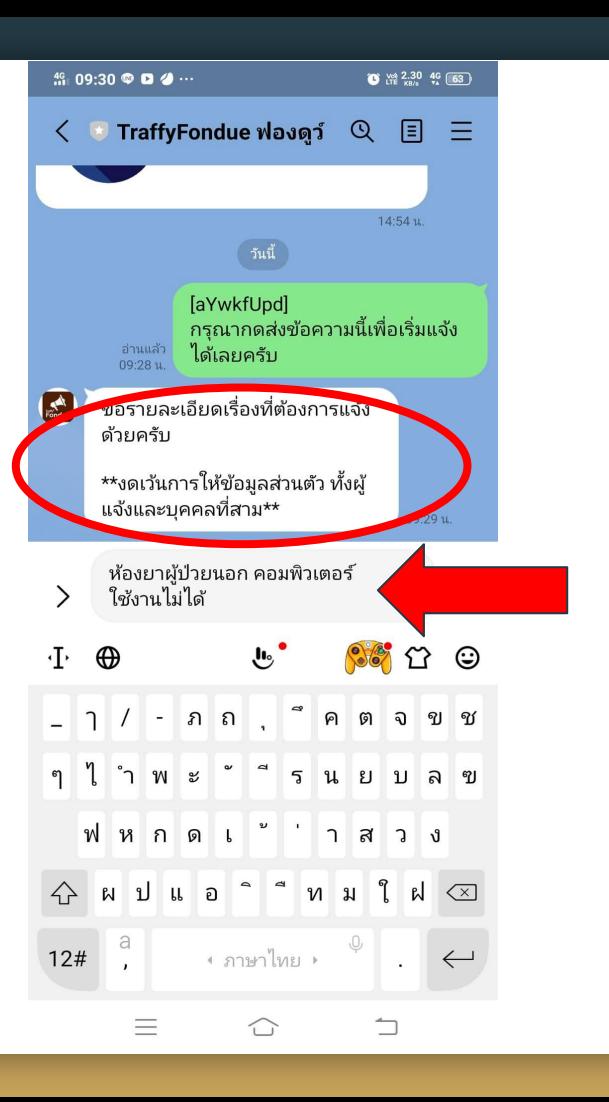

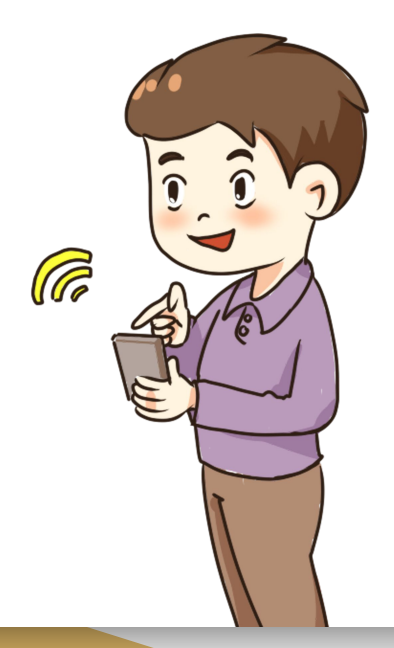

4.ระบบแจ้ง กลับมาใหสง ภาพปญหาที่ พบ

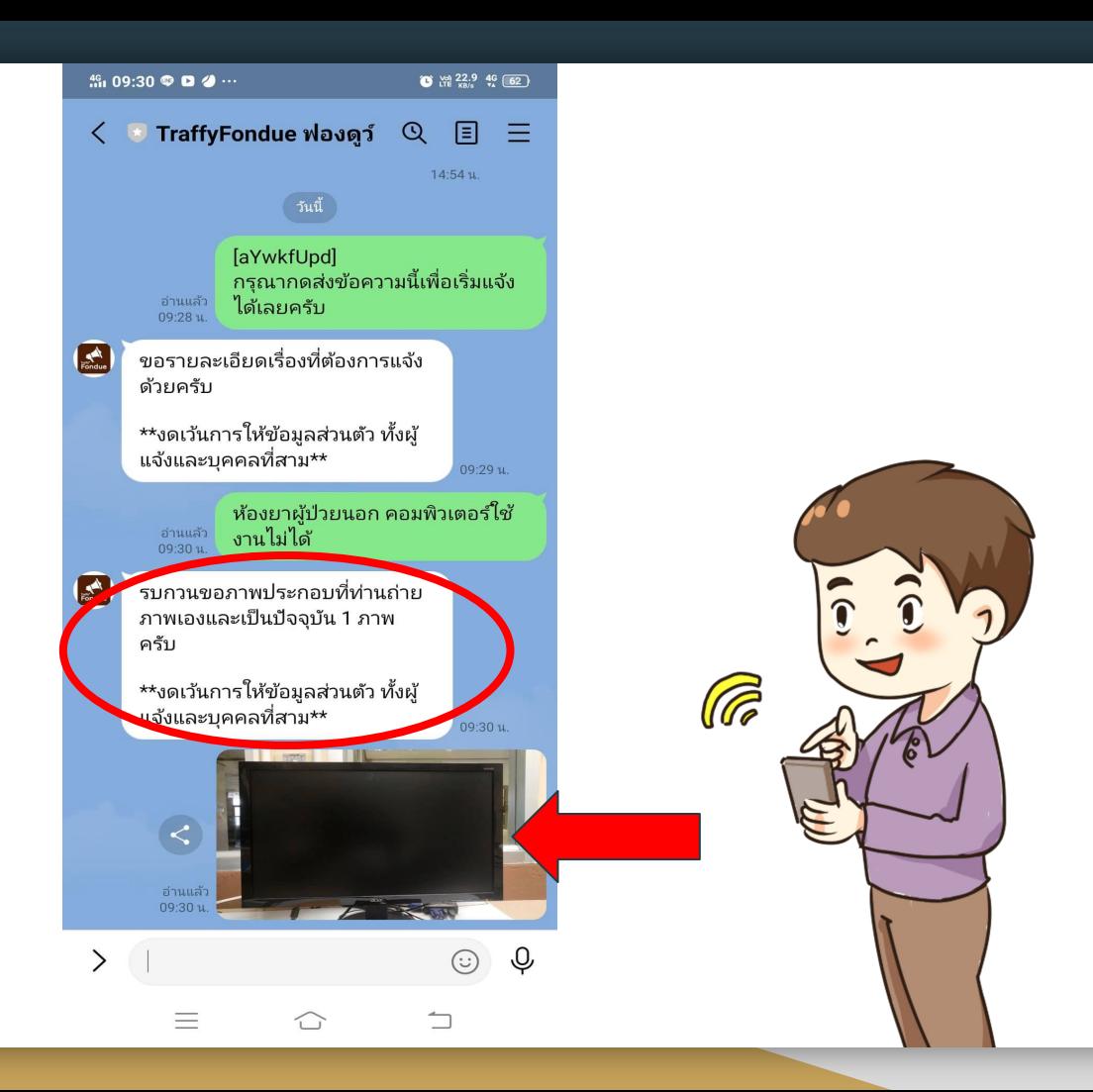

5.ระบบแจ้ง กลับมาให ระบุประเภท ของปญหา โดยใหระบุ เปน "อื่นๆ"

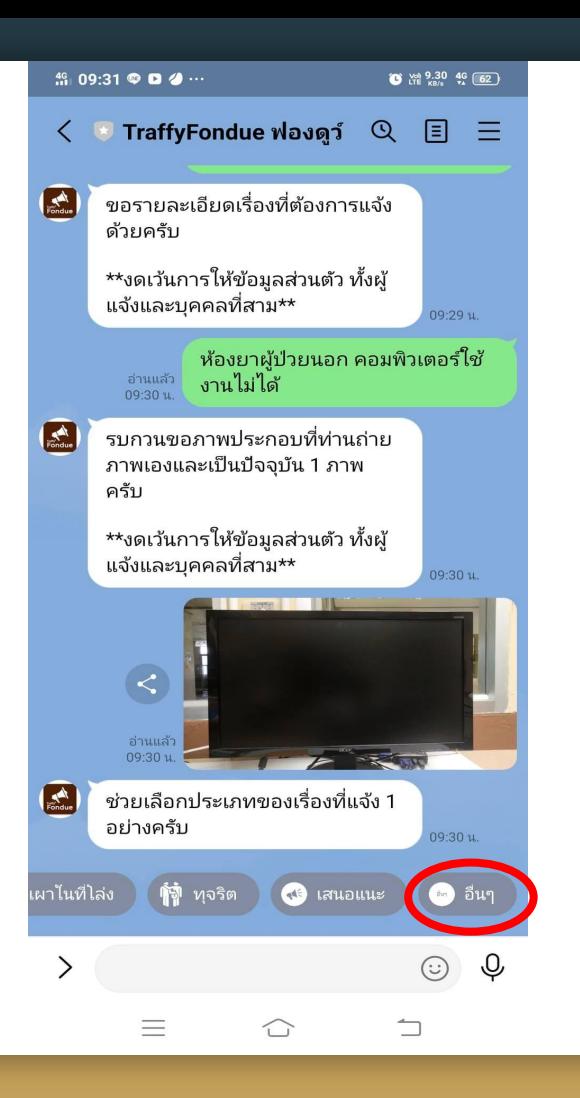

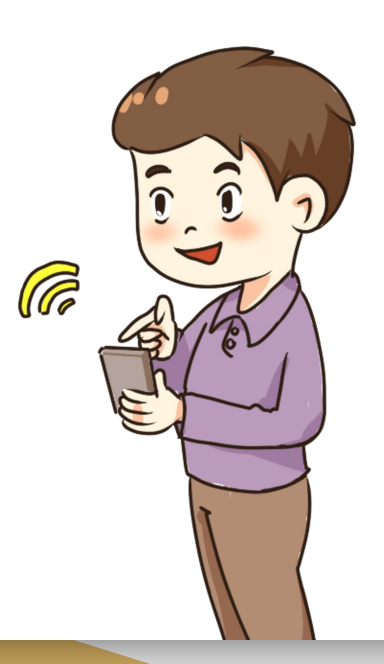

6.ระบบแจ้ง ึกลับมาให้ ระบุตำแหน่ง

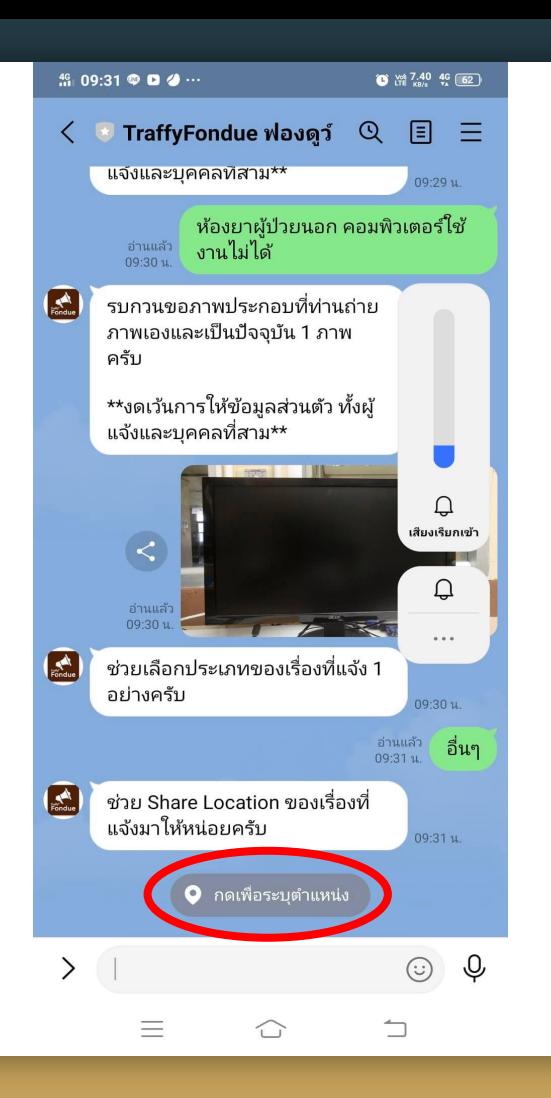

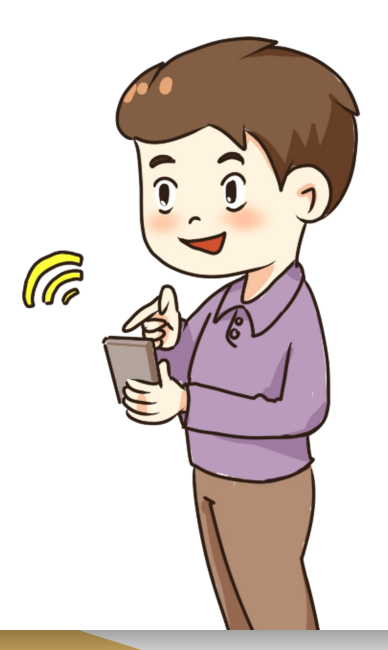

6.ให้เราแจ้ง ตำแหน่งเป็น โรงพยาบาล ตราด

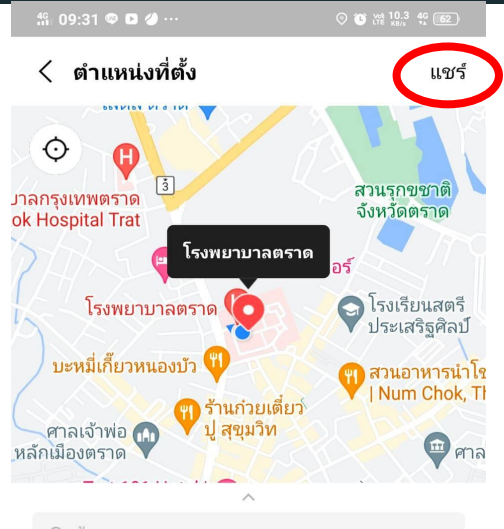

Q ค้นหา

โรงพยาบาลตราด เทศบาล4 Bang Phra จังหวัดตราด ประเทศไทย

 $\checkmark$ 

 $\Box$ 

คลินิกนวดแผนไทย รพ.ตราด Trat Hospital Bang Phra จังหวัดตราด 23000 ประเ...

เจ๊นวย ของดี ของฝากเมืองตราด ประเทศไทย

กาแฟสดชาวดอย ประเทศไทย

**Trat City Hotel** Mueang Trat จังหวัดตราด ประเทศไทย

 $\widehat{\hspace{0.5pt}\Box}$ 

Ξ

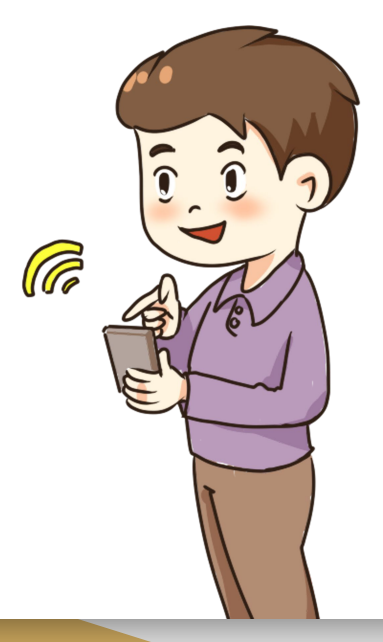

7.เมื่อแชร์ ตำแหน่งไป แล้วระบบจะ ิตอบรับและ ส่งต่อให้ เจ้าหน้าที่

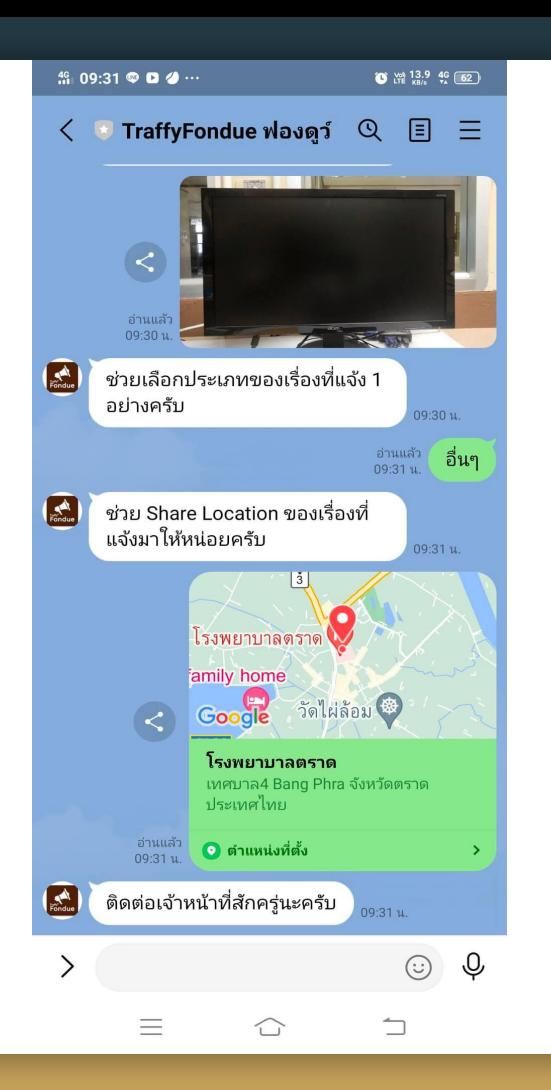

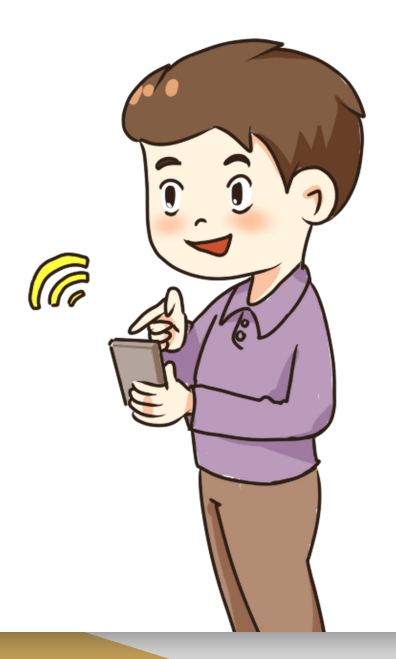

8.เมื่อแชร ตําแหนงไป แลวระบบจะ ตอบรับและ สงตอให เจาหนาที่ผู รับผิดชอบ

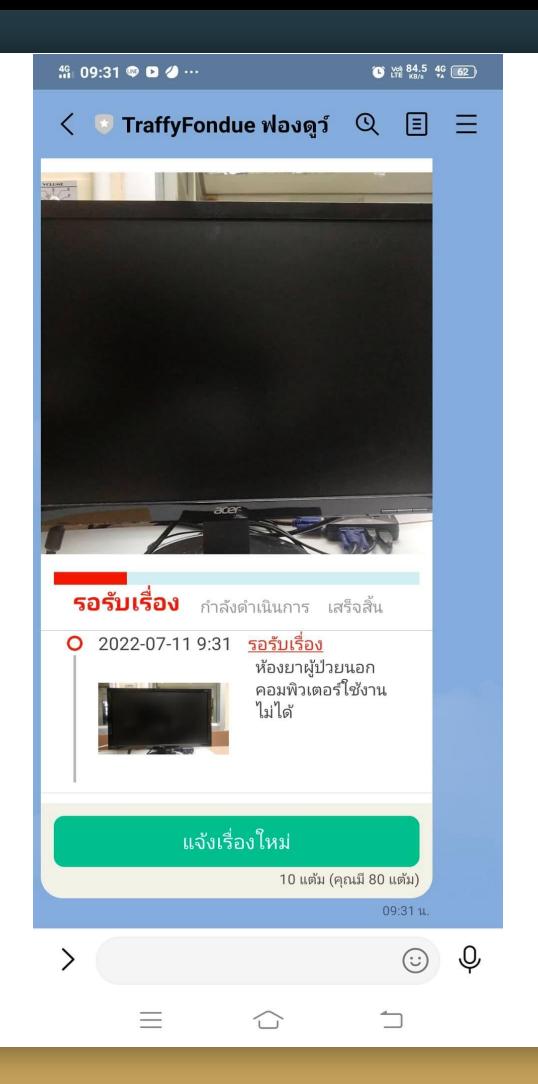

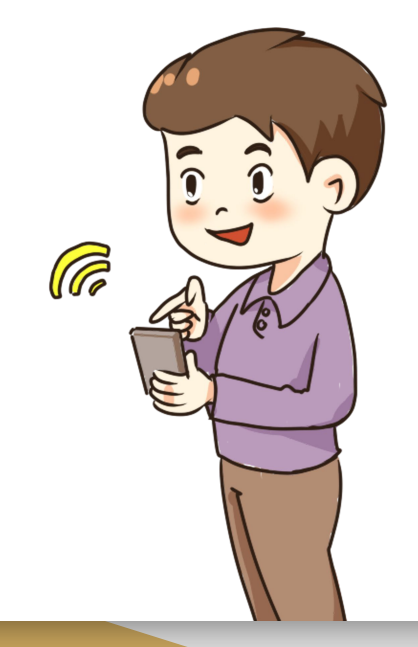

9.เจาหนาที่ รับเรื่องผาน Application "Fondue" หรือรับเรื่อง ผานทาง PC

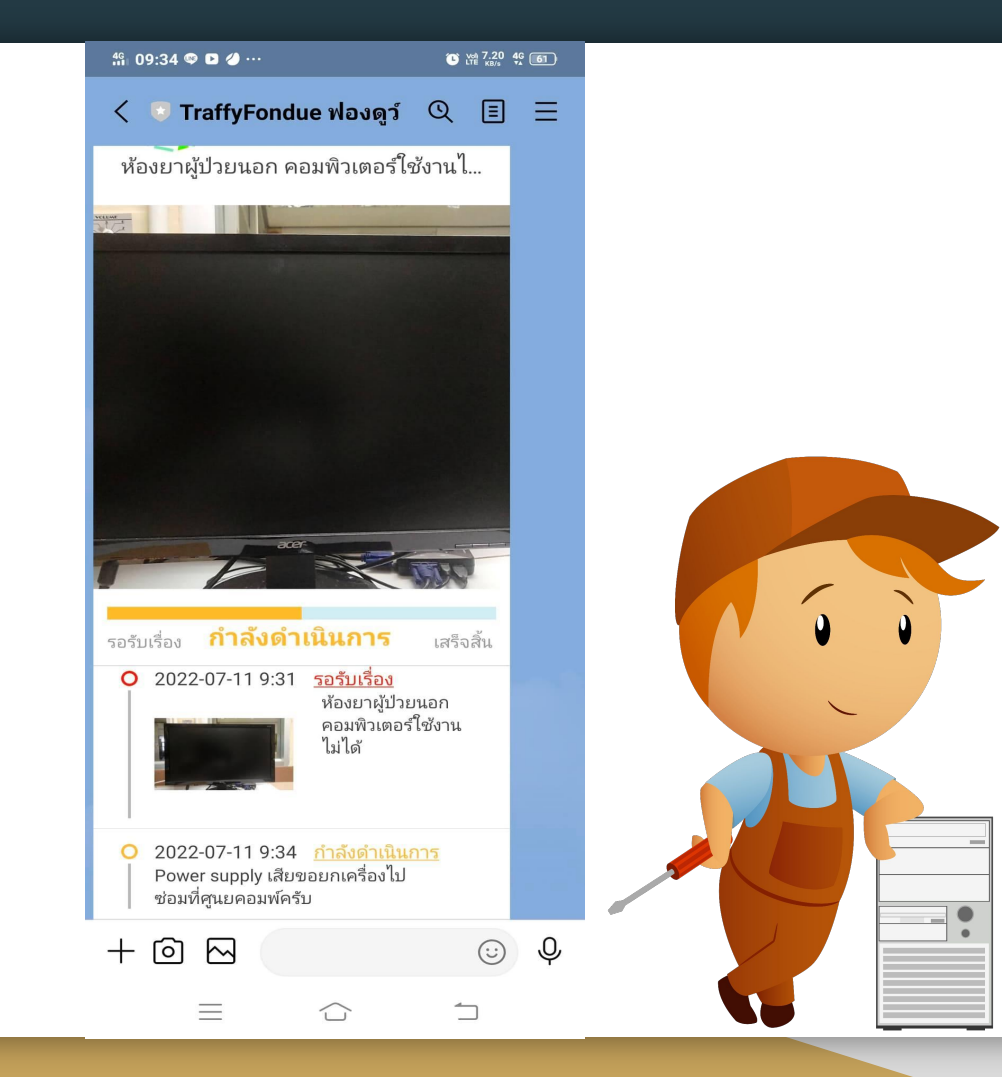

 $\cdots$ 

10.เมื่อเสร็จ งานผูแจง สามารถ ประเมินการ ทํางานของ เจาหนาที่ได ทันที

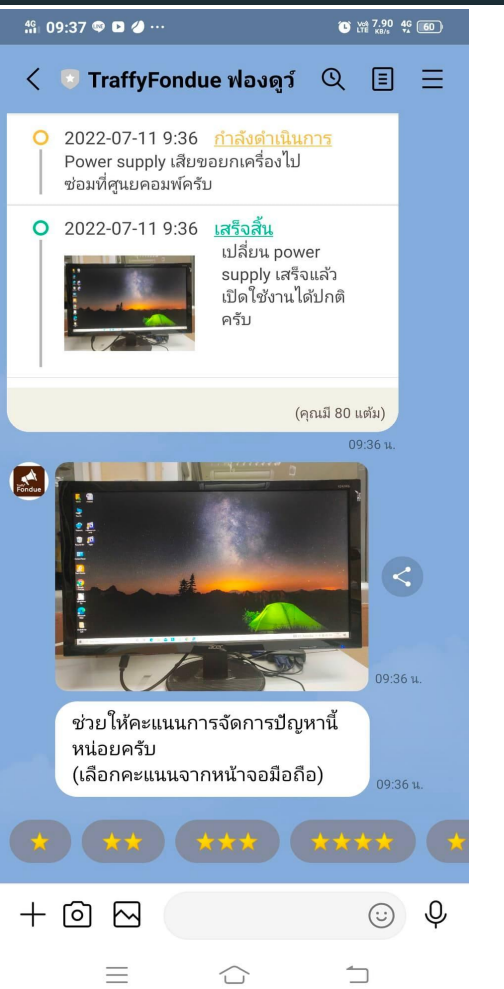

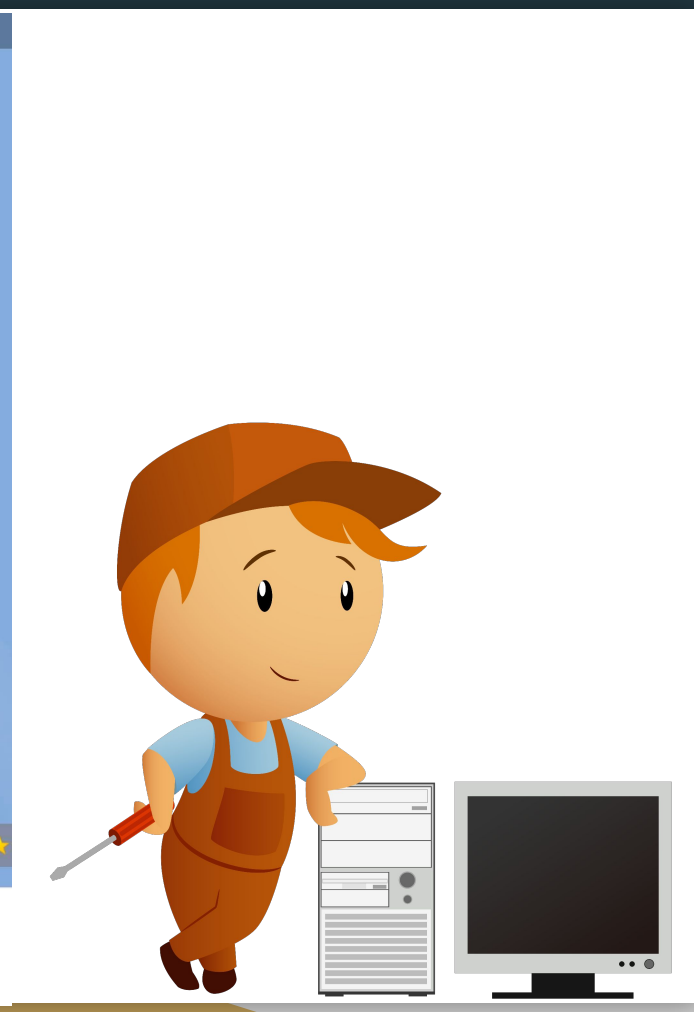

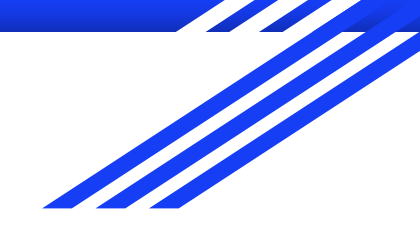

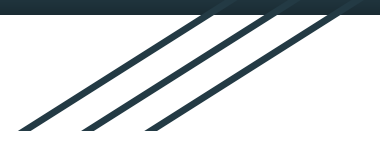

## ระบบหลังบ้าน Traffy Fondue

ศูนยคอมพิวเตอรรพ.ตราด

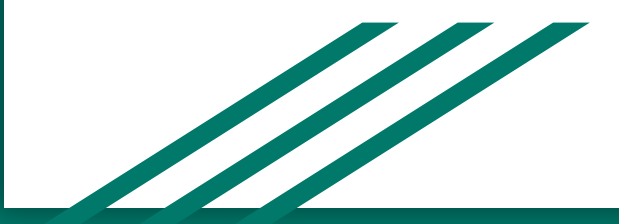

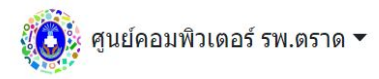

Santa Card

<u>แผนที่ รายการแจ้ง สถิติ ออกจากระบบ</u>

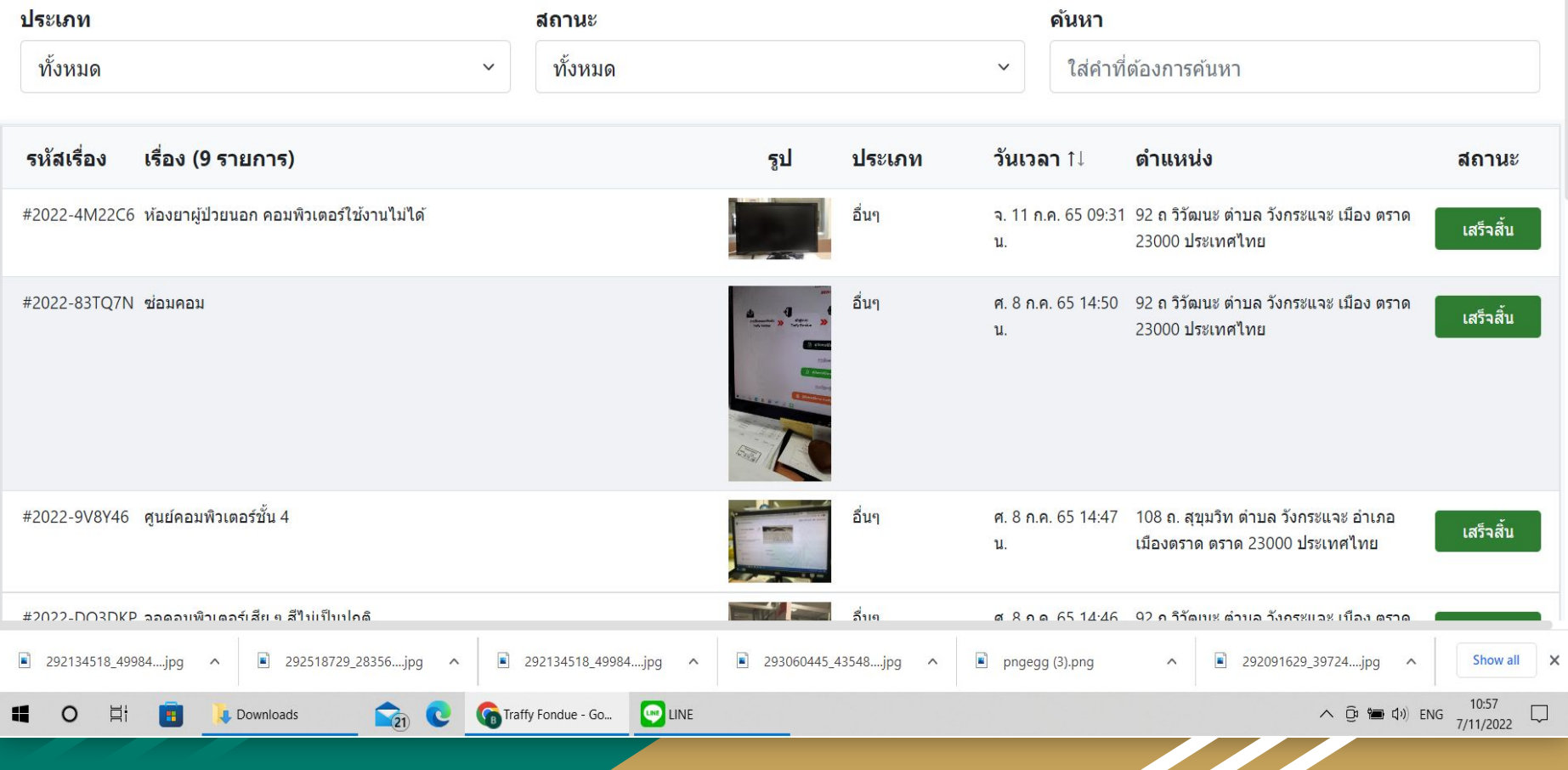

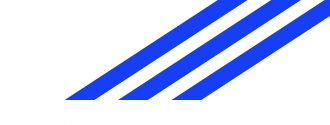

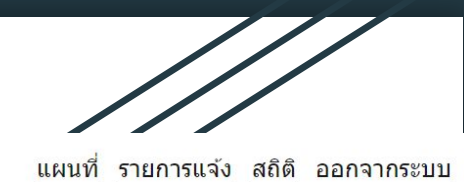

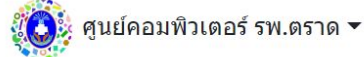

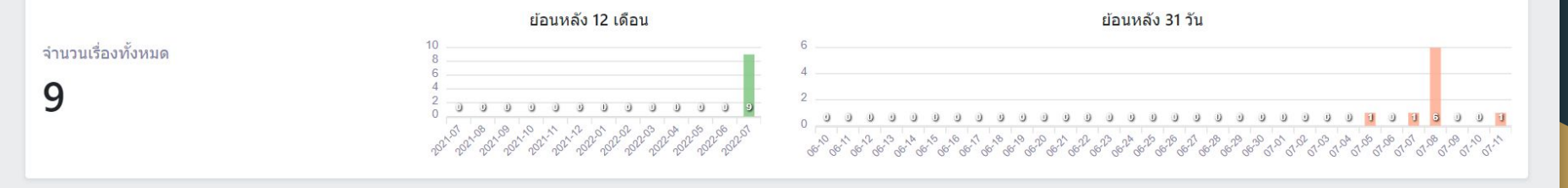

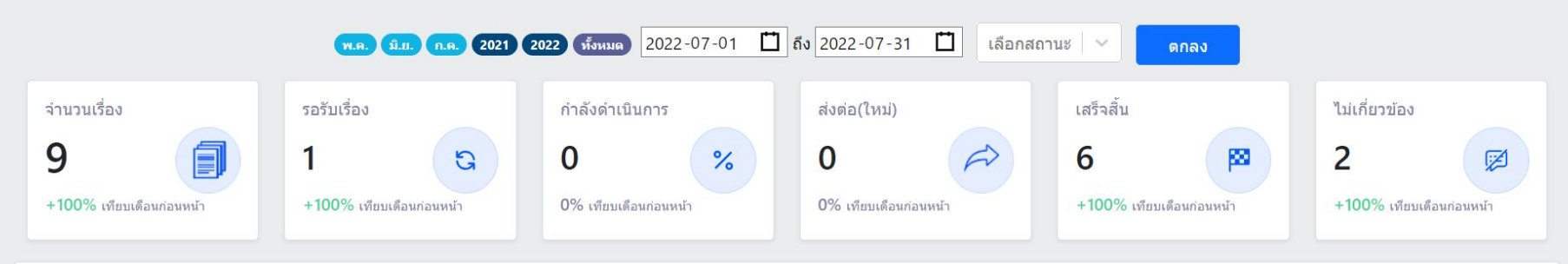

### ึการแจ้งแต่ละประเภทปัญหา

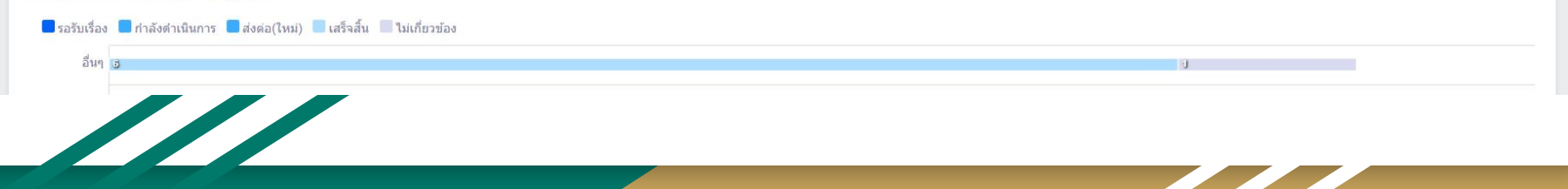

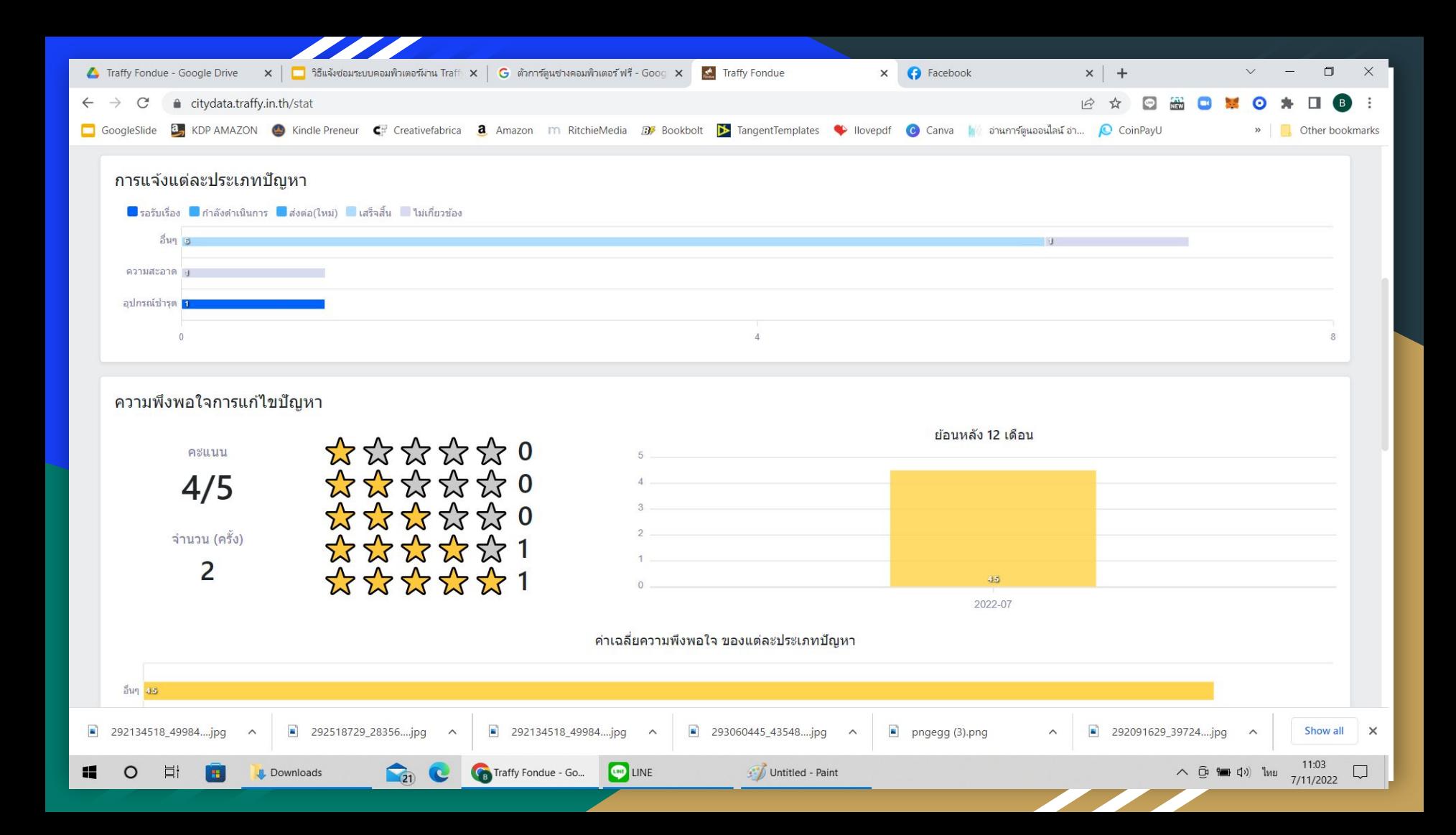

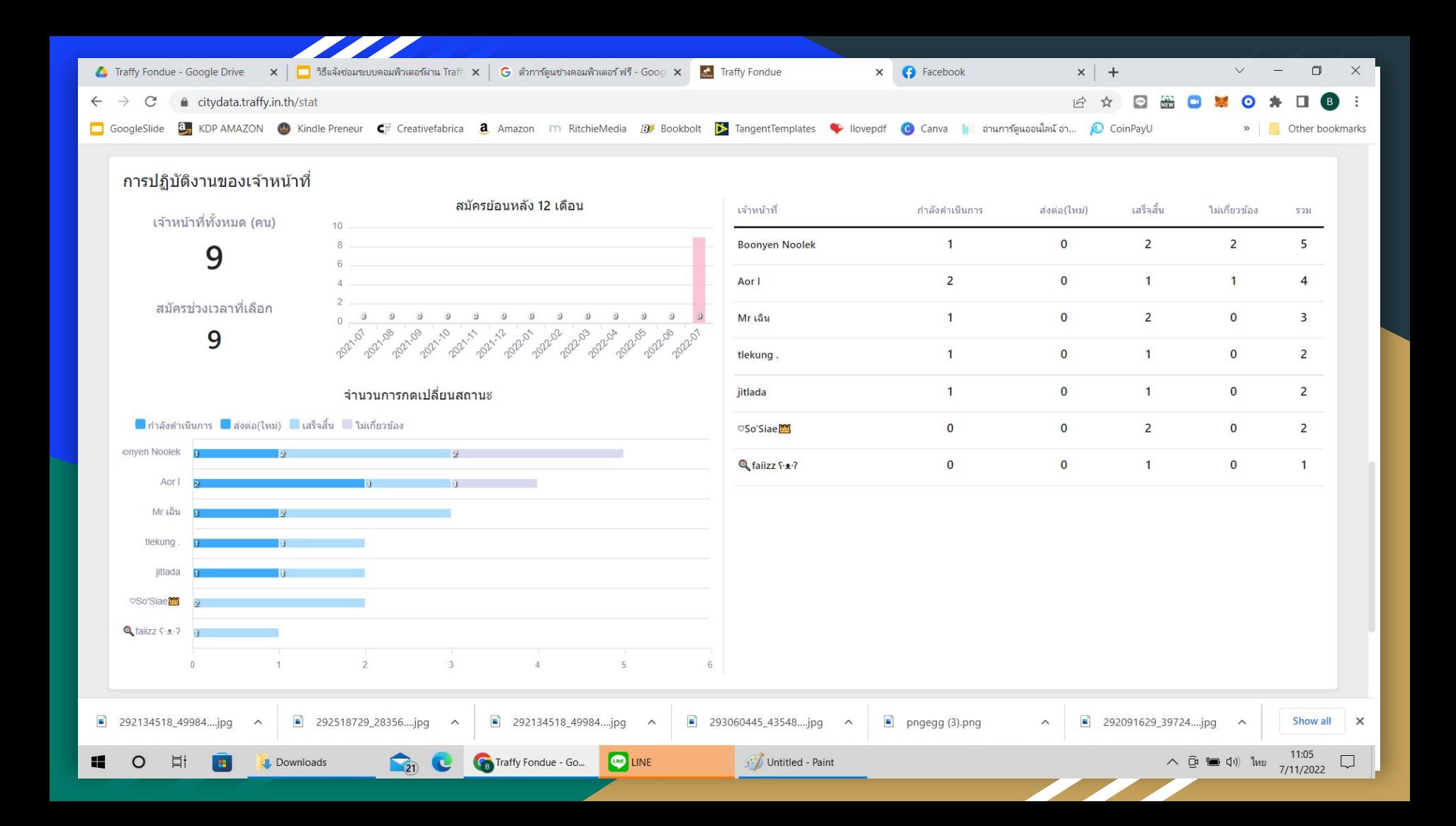